# Créer son jeu de données sur DOREL (Recherche Data Gouv) en 30 minutes chrono

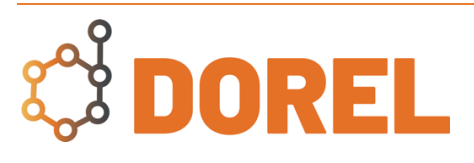

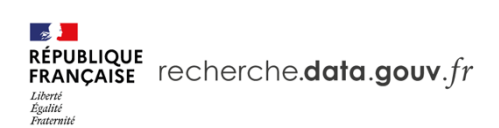

### *Qu'est-ce que DOREL ?*

DOREL (DOnnées de la REcherche Lorraines) est l'espace institutionnel pour les données de la recherche de l'Université de Lorraine et du site lorrain, hébergé par l'entrepôt Recherche Data Gouv. Il permet de :

- déposer et conserver des jeux (ensembles) de données cohérents et bien organisés ;
- les décrire par des métadonnées simples et leur attribuer un DOI qui les rend directement citables dans un grand nombre d'applications et d'outils ;
- offrir une solution institutionnelle pour la publication des données ;
- valoriser les jeux de données.

DOREL ou l'entrepôt Recherche Data Gouv peuvent être directement cités dans le chapitre 5 du modèle de plan de gestion de données recommandé par l'Agence Nationale pour la Recherche.

#### *Prérequis*

- S'être créé un compte
- Avoir un ensemble de fichiers prêts (organisation logique, nommage clair et sans accents, présence d'un README (fichier texte permettant d'expliquer le contenu du jeu de données et d'éventuelles consignes d'utilisation)
- (Optionnel) Avoir à portée de main la référence de la publication à laquelle lier le jeu de données

# *Étape 1 : déposez*

Chercher et entrer dans la collection de votre laboratoire, puis cliquer sur « Ajouter des données », « Nouveau jeu de données ».

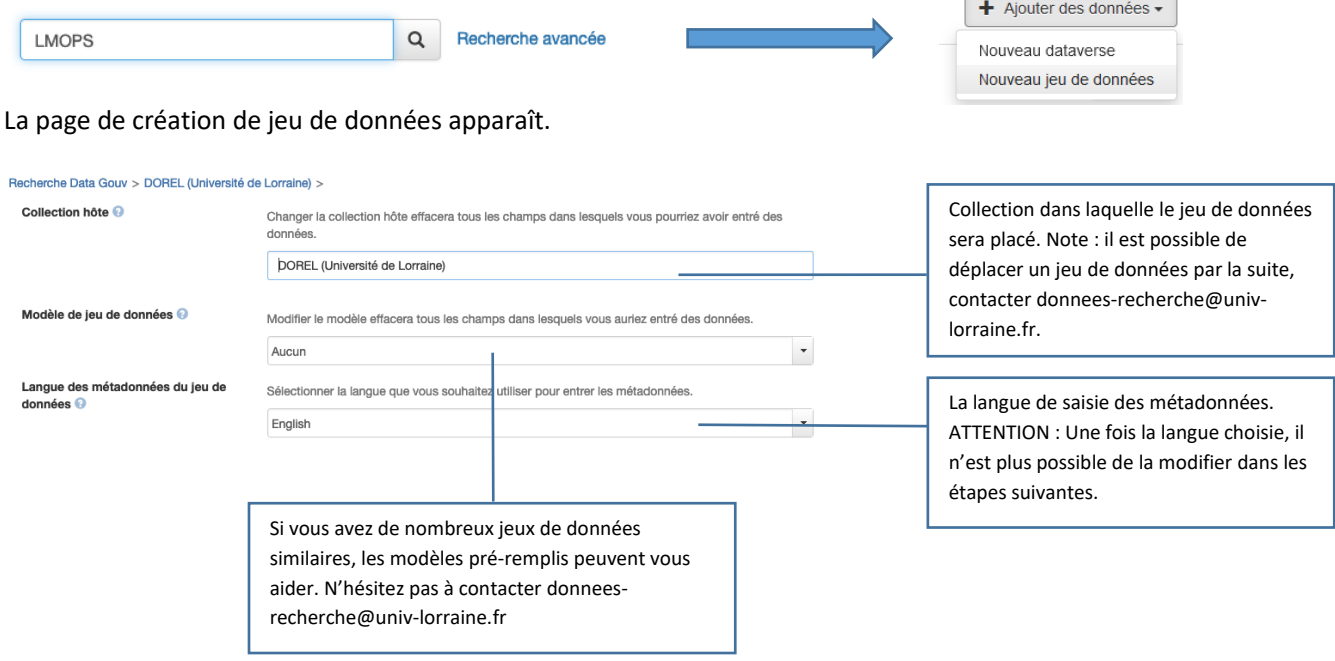

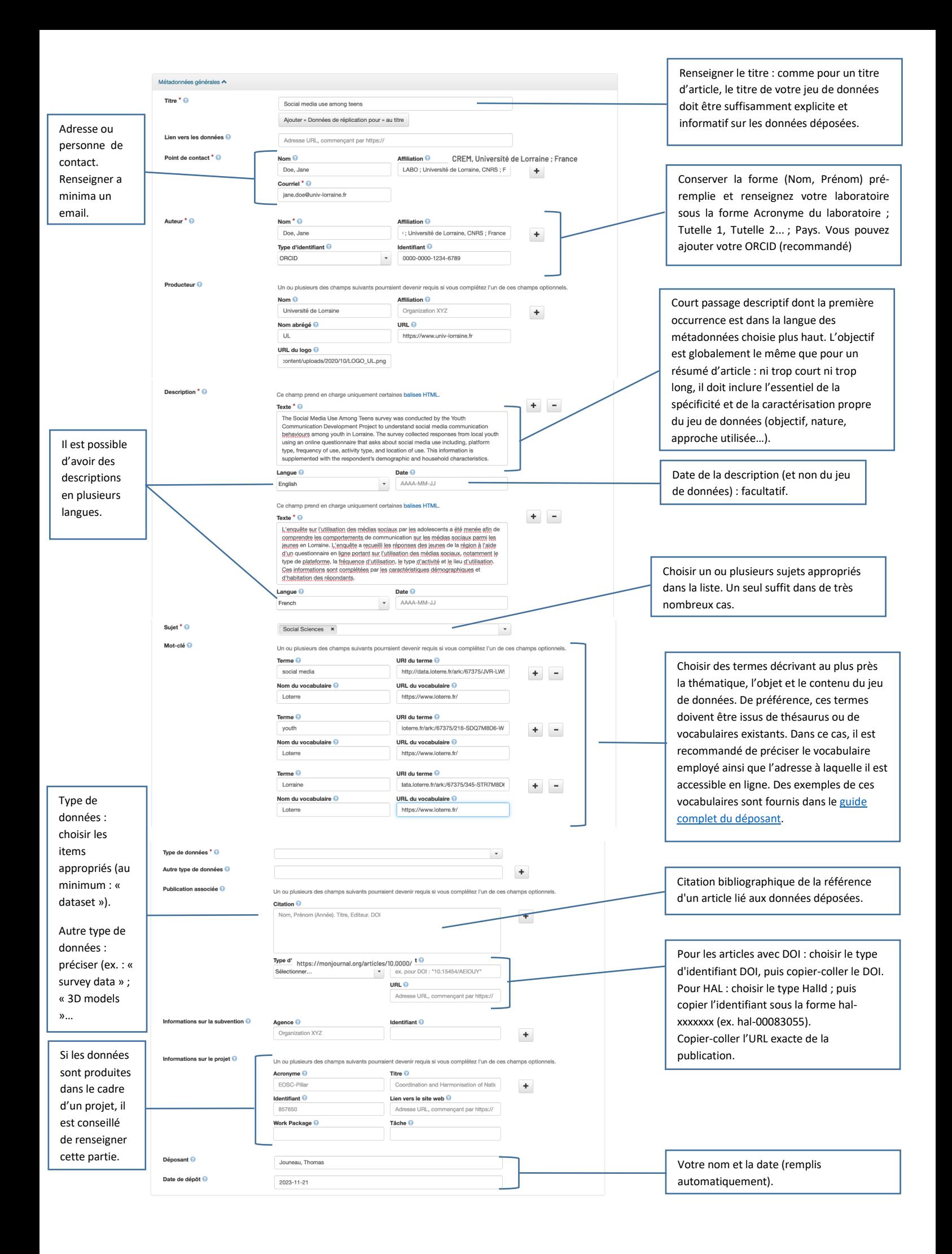

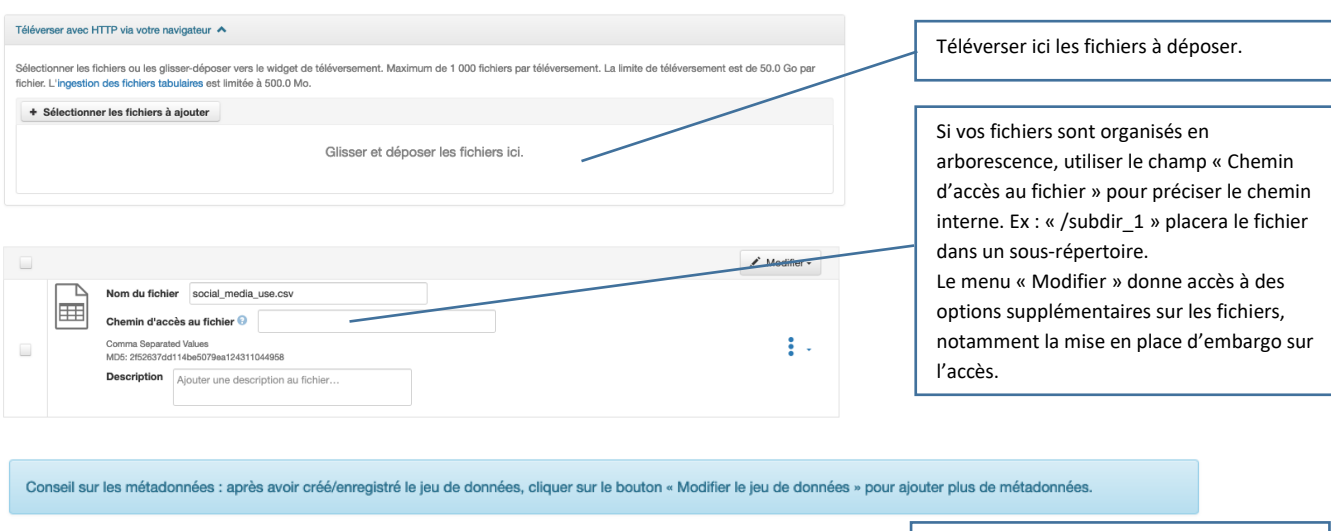

Sauvegarder : la création est terminée !

# *Étape 2 : complétez les métadonnées*

Sauvegarder le jeu de données

Le bon référencement de votre jeu de données dépend de la qualité et de la complétude de sa description. Vous pouvez améliorer le référencement en retournant sur votre jeu de données puis en cliquant sur « Modifier le jeu de données » > « Métadonnées ».

Nous vous recommandons de compléter les métadonnées suivantes :

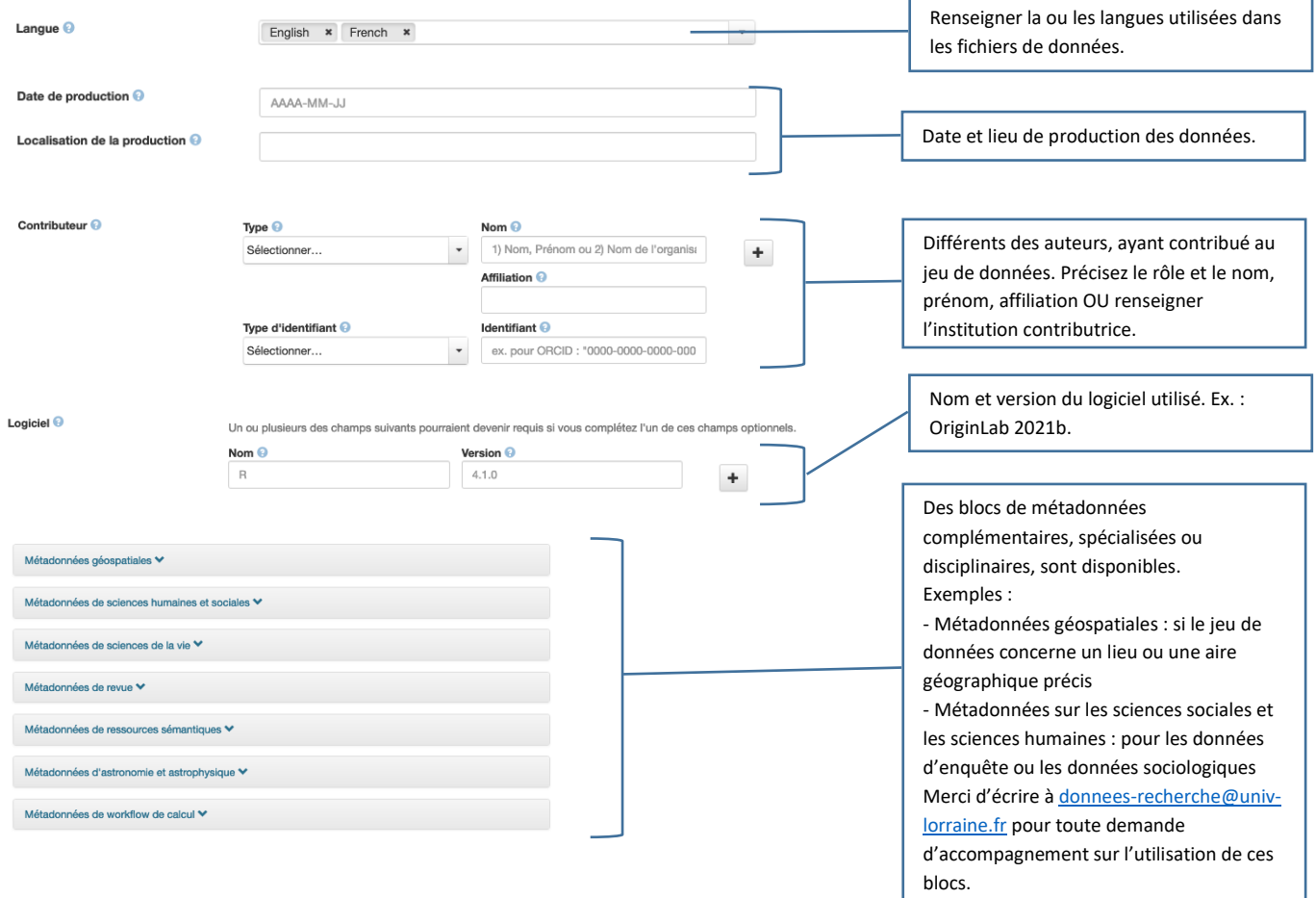

### *Étape 3 : soumettez votre jeu de données*

Cliquer sur «Publier» puis «Soumettre pour révision » pour envoyer le jeu de données au curateur.

Après examen, votre jeu de données sera :

- soit validé et disponible immédiatement en ligne,
- soit renvoyé pour corrections. Vous pourrez y apportez les modifications nécessaires avant de le soumettre à nouveau pour validation.